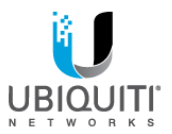

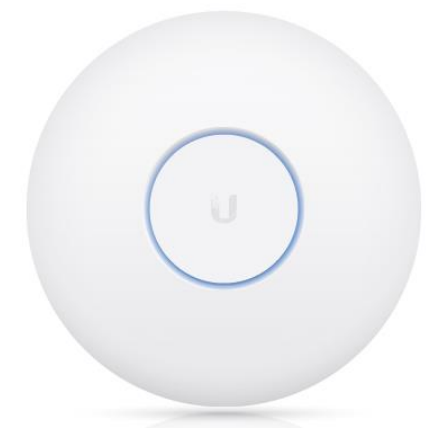

Unifi`o

802.11ac Wave 2 Enterprise WiFi Erişim Noktası

Model: UAP-AC-HD KULLANIM KILAVUZU

## Giriş

Ubiquiti Networks® UniFi® 802.11ac Wave 2 Enterprise WiFi Erişim Noktası ürününü satın aldığınız için teşekkür ederiz. Bu Hızlı Başlangıç Kılavuzu kurulum boyunca size kılavuzluk etmek için tasarlanmıştır ve garanti şartlarını içermektedir.

ÖNEMLİ: UAP-AC-HD cihazı **[downloads.ubnt.com/unifi](http://www.ubnt.com/download/unifi)** adresinde mevcut olan UniFi Kontrolör v4,7 veya daha yükseğini gerektirir.

### Paket İçerikleri

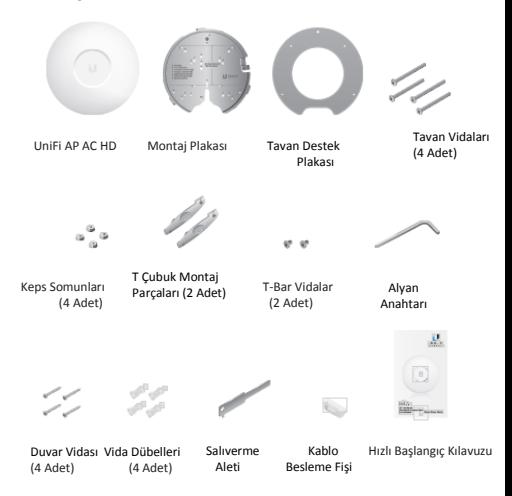

KULLANIM KOŞULLARI: Ubiquiti telsiz cihazları profesyonel şekilde kurulmalıdır. Korumalı Ethernet kablosu ve zemin topraklaması, ürün garanti koşullarındaki şekilde yapılmalıdır. TOUGHCable™ dış mekan montajları için tasarlanmıştır. Yasal frekans kanalları, çıkış gücü ve Dinamik Frekans Seçim (DFS) gereklilikleri dahilinde çalıştırılması da dahil olmak üzere ülkenin yerel mevzuatının uygulanması Profesyonel kurulumcunun sorumluluğundadır.

### Montaj Gereklilikleri

- Phillips tornavida
- Matkap ve matkap ucu (duvar montajı için 8 mm veya tavan montajı için 3 mm)
- İsteğe bağlı: Alçı panel veya anahtar deliği testeresi (Ethernet kablo beslemesi için 18 mm'lik delik açmak için)
- İç mekan kurulumları için Cat5/6 UTP kablo

### Dış Mekanda Montaj Gereklilikleri

ÖNEMLİ: UAP-AC-HD cihazı dış mekanlarda bir saçak altına veya diğer korumalı yerlere monte edilebilir. Açık bir ortama UniFi AP cihazını kurmayın.

- Montaj yeri saçağın veya tavanın kenarına en az 60 cm (2 ft) mesafede olmalıdır.
- Kablo besleme ağzı, üstü açık yerlerden uzağa yönlendirilmelidir.
- Kablo beslemesi duvar montajı yapılırken aşağıya bakmalıdır.
- Korumalı Kategori 5 (veya üstü) kablolama, tüm kablolu dış mekan Ethernet bağlantıları için kullanılmalıdır ve PoE'nin AC topraklamasıyla topraklanmalıdır.

Ubiquiti Networks firmasından gelen endüstri sınıfı korumaya sahip Ethernet kabloyla zararlı dış mekan ortamlarına ve tahrip edici ESD olaylarına karşı ağınızı korumanızı öneririz. Daha fazla ayrıntılı bilgi için **[www.ubnt.com/toughcable](http://www.ubnt.com/toughcable)** web adresini ziyaret edin.

#### Sistem Gereklilikleri

- Linux, Mac OS X veya Microsoft Windows 7/8/10
- Java Runtime Environment 1.6 (1.8 veya daha güncel sürüm önerilir)
- Web Tarayıcısı: Google Chrome (Diğer tarayıcıların sınırlı işlevleri olabilir)
- UniFi Kontrolör yazılımının v5.4 sürümü veya daha güncel sürüm (indirme adresi: **[www.ubnt.com/download/unifi](http://www.ubnt.com/download/unifi)**)

### Ağ Topolojisi Gereklilikleri

- Bir adet DHCP özellikli ağ (hem AP'nin bir IP adresi alması hem de dağıtım sonrası kablosuz kullanıcılar için)
- Hem yerinde ve aynı 2 katmanlı ağa bağlı hem de tesis dışında bulutta veya NOC'da UniFi Kontrolör v5.4 (veya daha güncel sürüm) yazılımını çalıştıran bir UniFi Cloud Key veya yönetim istasyonu

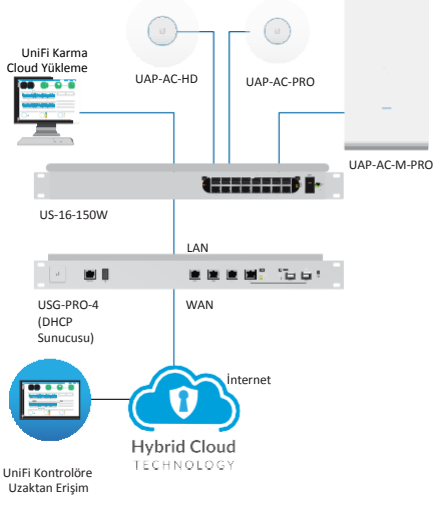

*Örnek Ağ Şeması*

Tüm UniFi cihazları, tesis dışı bir yönetim kontrolörünü destekler. Kurulum detayları için **documentation.ubnt.com/unifi** web adresindeki Kullanma Kılavuzuna bakın.

# Donanıma Genel Bakış

## LED

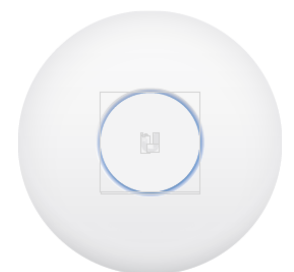

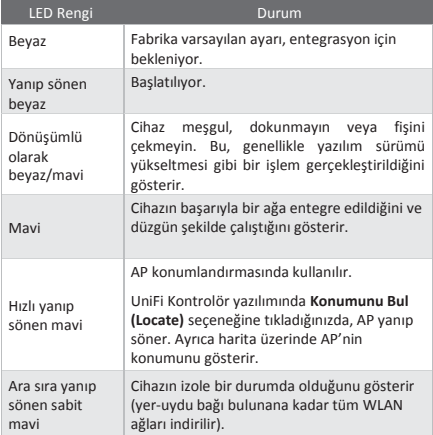

#### Portlar

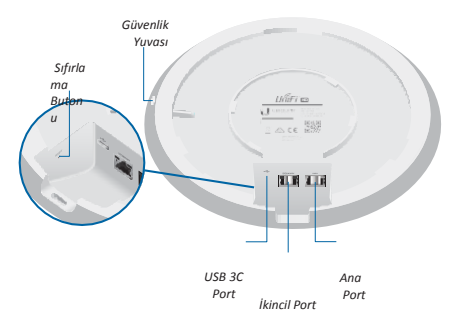

**Sıfırlama (Reset)** UniFi AP için *Sıfırlama* butonunun iki işlevi vardır:

- **Yeniden Başlatma** *Sıfırlama* butonuna hızlıca basın ve bırakın.
- **Fabrika Varsayılan Ayarlarına Geri Getirme** *Sıfırlama* butonuna beş saniyeden daha uzun süreyle basılı tutun.

**USB 3C** USB 3C port ileride kullanmak amacıyla saklanır.

**İkincil** *İkincil* port köprüleme için kullanılan bir Gigabit Ethernet portudur.

**Ana** *Ana* port, güce bağlanmak için kullanılan bir Gigabit Ethernet portudur ve Ana port LAN ve DHCP sunucusuna bağlanmalıdır.

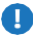

ÖNEMLİ: UAP-AC-HD Cihazına US-8 veya US-8-60W ile güç verilemez; ancak, 802.3at PoE+ güç sağlayan diğer UniFi PoE Switch'lerle güç beslemesi yapılabilir.

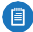

Not: UniFi AP'yi Montaj Braketinden çıkarmak istiyorsanız, Kilitleme Tırnağını serbest bırakmak için Güvenlik Yuvasının içine bir kağıt maşası yerleştirin ve UniFi AP'yi saat yönünün tersine döndürün.

#### Montaj Plakası

*Montaj Plakası* farklı uygulamalar için çeşitli montaj deliklerine sahiptir. *Montaj Plakası* üzerine baskısı yapılan açıklama yazıları her uygulama için kullanılan delikleri tanımlar.

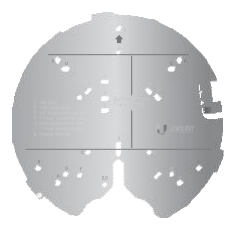

### UAP-AC-PRO'dan Sürüm Yükseltme

UAP-AC-HD cihazı UAP-AC-PRO cihazındaki gibi aynı montaj donanımını kullanır, bu nedenle tek yapmanız gereken UAP-AC-PRO cihazını çıkarmak ve UAP-AC-HD ile değiştirmektir. Sürüm yükseltmeye başlamak için:

1. Kilidi açmak için UAP-AC-PRO *Güvenlik yuvasına* Salıverme *Aletini* takın. Ardından UAP-PRO'yu saat yönünün tersine döndürün ve kaldırarak montaj braketinden çıkarın.

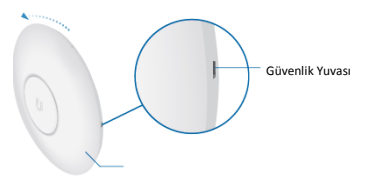

*UAP-AC-PRO (duvar montajı kurulumu)*

- 2. *Ana* porttan Ethernet kablosunu çıkarın.
- 3. *Ethernet Bağlantısı* bölümüne gidin.

### Donanım Kurulumu

UniFi AP cihazı duvara, tavan döşemesine, asma tavan T ray çubuğuna (40 mm'ye kadar), veya elektrik bağlantı kutusuna monte edilebilir. Uygun kurulumun yapılması için şu adımları uygulayın:

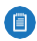

UniFi AP Değişimi için Not: *Montaj Plakasındaki* "A" işaretli delikler önceki UniFi AP model için kullanılan montaj braketinin delikleriyle aynı hizaya getirilmelidir.

#### Duvar Montajı

- 1. *Montaj Plakasını* Ok işareti yukarıya bakacak şekilde duvar üzerinde istenen konuma getirin.
- 2. Dört montaj deliğini "A" harfiyle işaretleyin ve delikleri delmek için 8 mm'lik matkap ucu kullanın. Ethernet kablosu duvar boyunca ilerliyorsa, yaklaşık 18 mm çapında bir delik açın. Ardından CAT5/6 kablosunu delikten geçirin.

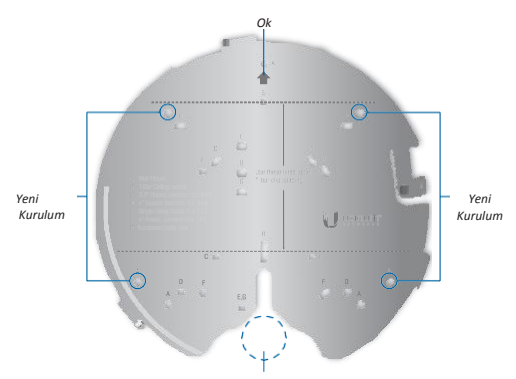

*İsteğe bağlı 18 mm'lik Delik*

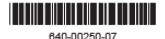

3. *Vida Dübellerini* deliklere yerleştirin. *Duvar Dübellerinin* içine vidaları geçirerek *Montaj Braketini* duvara sabitleyin.

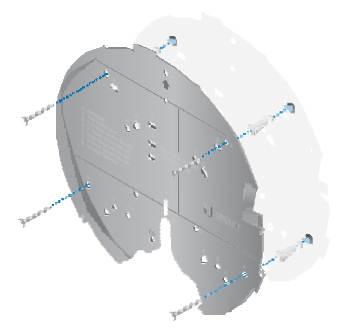

- 4. *Ethernet Bağlantısı* bölümüne gidin ve ardından 5'inci adıma geri dönün.
- 5. UniFi AP'nin üst kenarındaki *Ok* işareti ile *Montaj Braketi* üzerindeki *Ok* işaretini hizalayın.

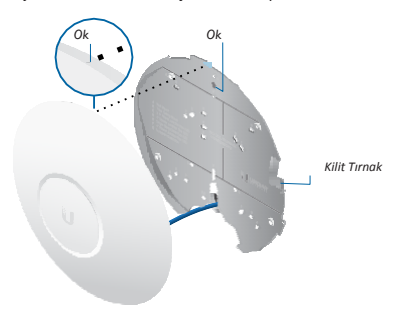

6. UniFi AP cihazını tırnaklar yerinde kilitlenene ve *Kilitleme Tırnağı* yerine geçene kadar saat yönünde döndürün.

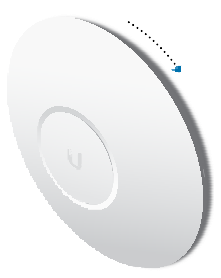

#### Tavan Döşemesine Montaj

- 1. Tavan döşemesini çıkarın.
- 2. *Tavan Destek Plakasını* tavan döşemesinin merkezine yerleştirin. Dört montaj vida deliğinin ve Ethernet kablosu beslemesi için 18 mm'lik deliğin yerini işaretleyin.

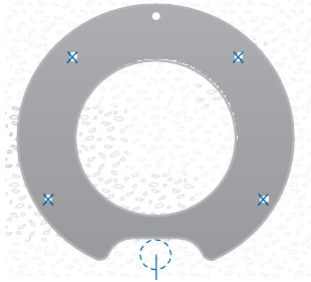

*Ethernet Kablosunun Tavan Döşemesinden Geçmesi için İsteğe Bağlı 18 mm'lik Delik*

- 3. Vida deliklerini delmek için 3 mm'lik matkap ucu kullanın ve Ethernet besleme kablosu için 18 mm'lik delik açın.
- 4. *Tavan Vidalarını Montaj Plakasından*, tavan döşemesinden ve *Tavan Destek Plakasından* geçirin. *Keps Somunlarını* kullanarak vidaları sıkın. Ardından Ethernet kablosunu döşemeden ve braketten geçirin.

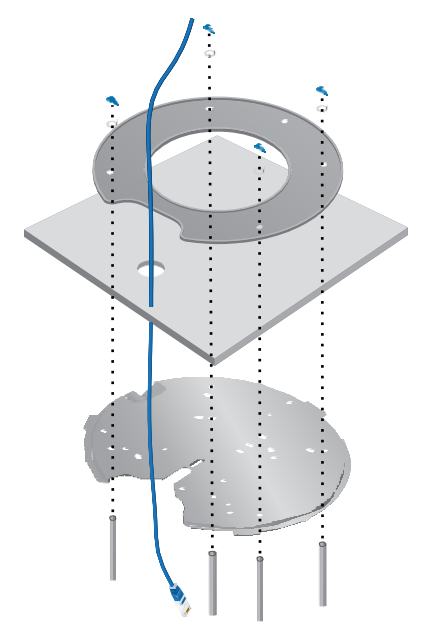

- 5. *Ethernet Bağlantısı* bölümündeki adımları gerçekleştirin ve ardından 6. adıma geri dönün.
- 6. UniFi AP'nin üst kenarındaki Ok işareti ile *Montaj Braketi* üzerindeki *Ok* işaretini hizalayın.

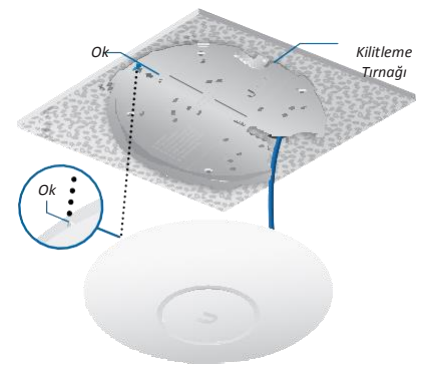

7. UniFi AP cihazını tırnaklar yerinde kilitlenene ve *Kilitleme Tırnağı* yerine geçene kadar saat yönünde döndürün.

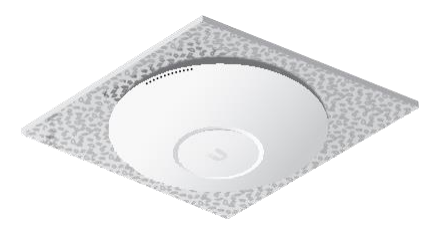

8. Tavan döşemesini yerine geri yerleştirin.

### T Çubuk Montajı

- 1. Montaj için kullanacağınız T çubuğunun her iki tarafındaki tavan döşemelerini çıkarın.
- 2. *T Çubuk Montaj Parçalarının* ayar vidalarını gevşetin.

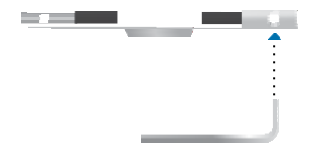

3. T çubuğu *T Çubuk Montaj Parçasının* içine yerleştirin ve yerine takılması için T Çubuk Montaj Parçasını saat yönünde döndürün. *T Çubuk Montaj Parçasını* sabitlemek amacıyla iki ayar vidasını sıkmak için ürünle gönderilen *Alyan Anahtarını* kullanın.

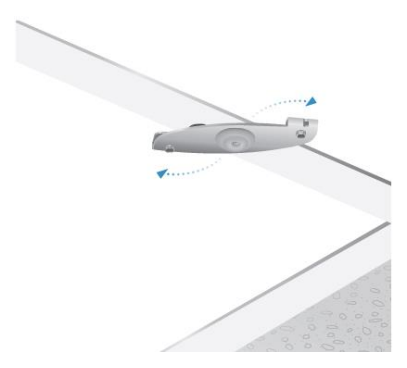

4. İkinci *T Çubuk Montaj Parçasını* takın ancak ayar vidalarını sıkmayın.

5. *T Çubuk Parçalarını* 77 mm'lik (3 inç) aralıklarla yerleştirmek için *Montaj Plakasındaki* iki kesikli çizgiyi kullanın.

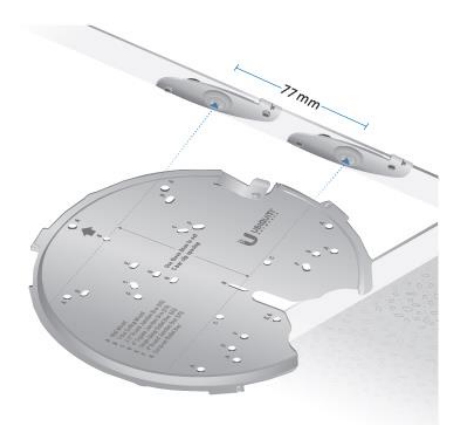

6. İkinci *T Çubuk Montaj Parçasındaki* iki ayar vidasını sıkın.

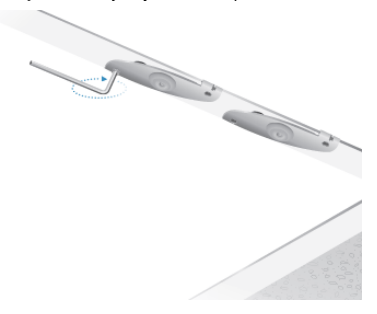

7. *Montaj Plakasındaki* "B" işaretli deliklerin içine ürünle gönderilen T Çubuk Vidalarını takın ve ardından plakayı *T Çubuk Montaj Parçasına* sabitleyin.

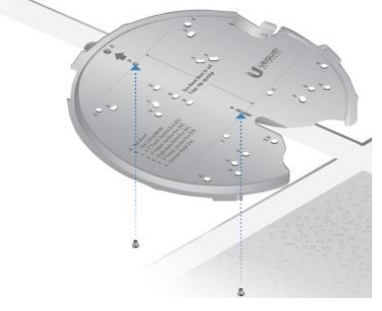

8. Plaka ve T Çubuk arasından Ethernet kablosunu sarkıtın.

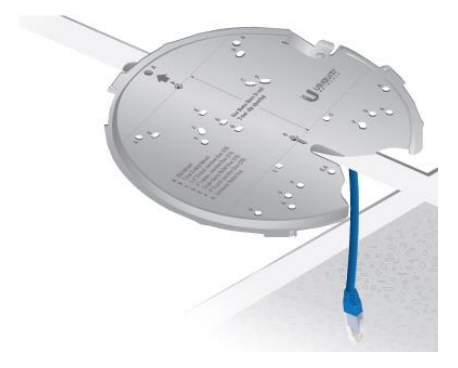

- 9. *Ethernet Bağlantısı* bölümündeki adımları gerçekleştirin ve ardından 10. adıma geri dönün.
- 10. UniFi AP'nin üst kenarındaki Ok işareti ile *Montaj Braketi* üzerindeki *Ok* işaretini hizalayın.

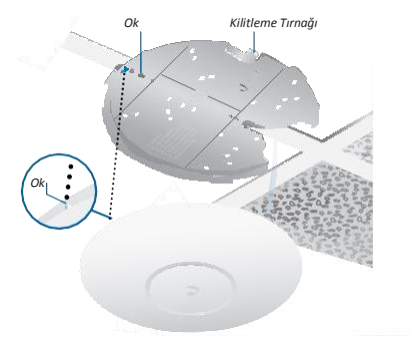

11. UniFi AP cihazını tırnaklar yerinde kilitlenene ve *Kilitleme Tırnağı* yerine geçene kadar saat yönünde döndürün.

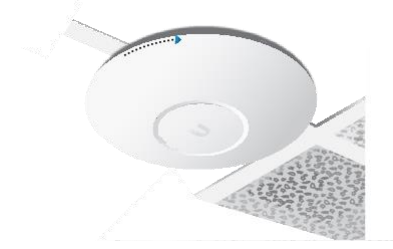

12. Tavan döşemesini yerine geri yerleştirin.

### Bağlantı veya Çıkış Kutusu Montajı

- 1. Kurulumunuzda uygun montaj deliklerini seçmek için *Montaj Plakası* üzerindeki basılı açıklama yazısını kullanın.
- 2. Ethernet kablosunu *Montaj Plakası* içinden geçirerek çekin ve en az iki vida (dahil değildir) kullanarak *Montaj Plakasını* bağlantı veya çıkış kutusuna takın.

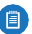

Not: Duvar içi uygulamalar için *Montaj Plakasını Ok* işareti yukarı gelecek şekilde konumlandırın.

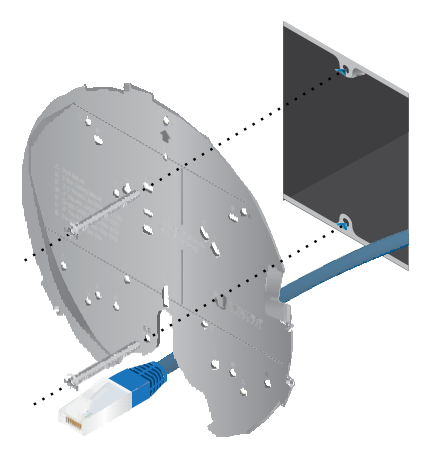

3. *Ethernet Bağlantısı* bölümündeki adımları gerçekleştirin ve ardından 4. adıma geri dönün.

4. UniFi AP'nin üst kenarındaki *Ok* işareti ile *Montaj Braketi* üzerindeki *Ok* işaretini hizalayın.

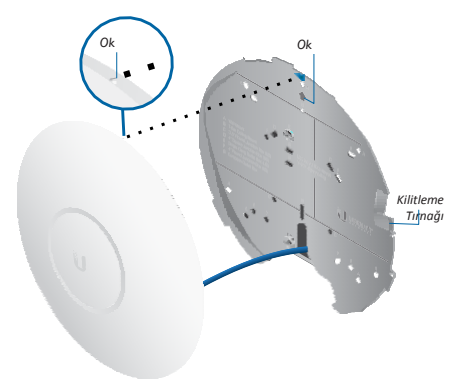

5. UniFi AP cihazını tırnaklar yerinde kilitlenene ve *Kilitleme Tırnağı* yerine geçene kadar saat yönünde döndürün.

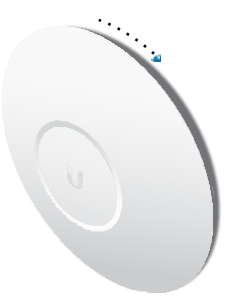

## Ethernet Bağlantısı Yapma

- 1. Kauçuk port kapağını UniFi AP cihazından çıkarın.
- 2. Ethernet kablosu montaj yüzeyi boyunca ilerliyorsa, 3. adıma geçin. Ethernet kablosu duvar veya tavandan geçiyorsa, *Kablo Besleme Fişini* takın.

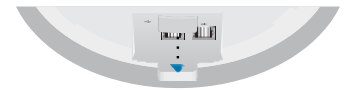

*3.* Ethernet kablosunu port kapağından geçirin.

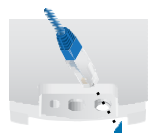

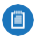

Not: Besleme deliği, RJ45 konnektörünü yerleştirmek için gerdirilir ve ardından kablonun etrafı mühürlenir.

4. Ethernet kablosunu *Ana* porta bağlayın ve port kapağını değiştirin. Uygun talimatlara geçiş yapın:

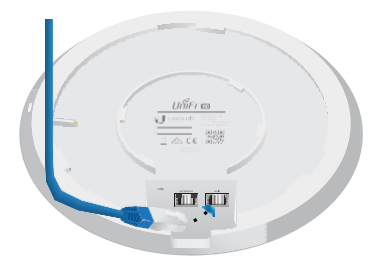

## UniFi AP'ye Güç Sağlama

UAP-AC-HD cihazı otomatik algılama yapan 802.3at PoE+ destek özelliğine sahiptir ve herhangi bir 802.3af PoE+ uyumlu switch cihazı ile güç beslemesi yapılabilir.

#### UniFi Switch'e Bağlanma

UniFi AP'den gelen Ethernet kablosunu doğrudan Switch cihazındaki PoE'ye bağlayın.

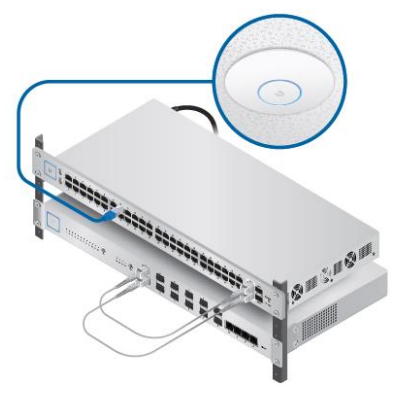

ÖNEMLİ: UAP-AC-HD cihazına US-8 veya US-8-60W ile güç verilemez ancak 802.3at PoE+ gücünü sağlayan farklı UniFi PoE Switch cihazlarla güç beslemesi yapılabilir.

## Donanım Kurulumu

UniFi Kontrolör yazılımının en son sürümünü indirin ve yükleyin. Yazılımı çalıştırın ve ekrana gelen talimatları uygulayın. Yazılım ve adım adım gidilecek talimatlar şu adresteki Kullanma Kılavuzunda mevcuttur: **[www.ubnt.com/download/unifi](http://www.ubnt.com/download/unifi)**

Yazılımı yükledikten ve UniFi Kurulum Sihirbazını çalıştırdıktan sonra UniFi Kontrolör yönetim arayüzünde oturum açma ekranı görünecektir. Oluşturduğunuz Yönetici (Admin) Adını ve Parolasını girin ve **Oturum Açma (Login)** butonuna tıklayın.

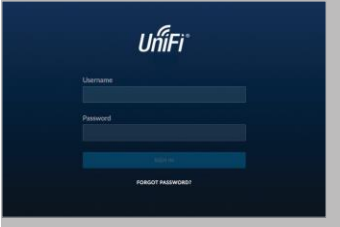

UniFi Kontrolör yönetim arayüzünü kullanarak kablosuz ağınızı yönetebilir ve ağ istatistiklerini görüntüleyebilirsiniz. UniFi Kontrolör yazılımının yapılandırılması ve kullanımı hakkında bilgi için Kullanma Kılavuzuna bakın.

### Mobil Uygulama Yükleme

Ubiquiti Networks ayrıca App Store (iOS) veya Google Play™ Store (Android)'te mevcut olan UniFi mobil uygulamasını sunar. UniFi Kontrolörü yapılandırmadan UniFi AP'nin temel işlevleri için bu uygulamayı kullanabilirsiniz. Aynı zamanda uzaktan kontrol sağlayanlar için AP'lerin (aynı 2 katmanlı ağda bulunmayan denetleyiciler) kesintisiz provizyonuna, yerel denetleyicilere ve **[unifi.ubnt.com](http://unifi.ubnt.com/)** adresinden izlenebilen cihazlara kolay erişim imkânı sağlar.

# Teknik Özellikler

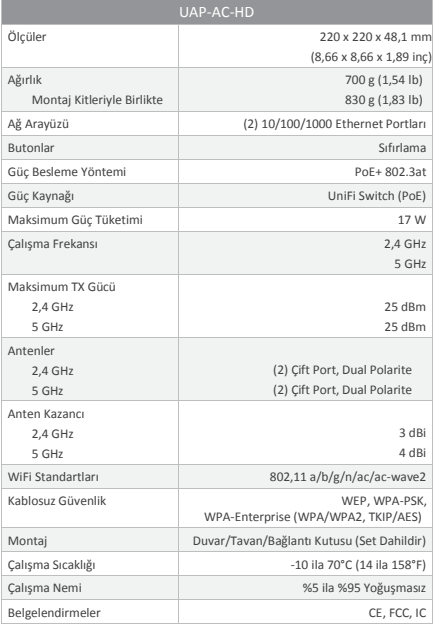

### Sorun Giderme

Yönlendiricinizle sorun yaşarsanız, başka çözüm aramadan önce bu bölümdeki temel adımları deneyin.

- 1- Donanım yazılımını son sürüme yükseltin. Son donanım yazılımını karşıdan yüklemek için [https://www.ubnt.com/download a](https://www.ubnt.com/download)dresini ziyaret edin.
- 2- Cihazı yeniden başlatın.
- 3- Ethernet kablolarınızın düzgün takılıp takılmadığını kontrol edin.
- 4- Ağ ayarlarınızın doğru olup olmadığını kontrol edin.
- 5- Bu işlemlerden sonra sorununuz hala devam ediyorsa en yakında yetkili servis ile iletişime geçin.

## Güvenlik Bildirimleri

- 1. Bu talimatları okuyun, uygulayın ve saklayın.
- 2. Tüm uyarıları dikkate alın.
- 3. Yalnızca üretici tarafından belirlenen aparatları / aksesuarları kullanın.

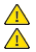

UYARI: Bu ürünü suya batabilecek bir konumda kullanmayın.

UYARI: Bu ürünü gök gürültülü sağanak sırasında kullanmaktan kaçının. Şimşek çakmasından kaynaklanan yıldırım düşmesi dolaylı riski ortaya çıkabilir.

## Elektrik Güvenliği Bilgileri

- 1. Üretici etiketinde belirtilen voltaj, frekans ve akım gerekliliklerine uyulması gerekir. Belirtilenden farklı bir güç kaynağına bağlanmak, uygunsuz çalıştırma, ekipmanın zarar görmesine veya sınırlandırmalara uyulmazsa yangın tehlikesine yol açabilir.
- 2. Bu ekipman dahilinde çalıştıran kişi tarafından servisi yapılabilecek parçalar bulunmamaktadır. Servis, yalnızca yetkin servis teknisyeni tarafından sağlanmalıdır.

#### Garanti Şartları ve Kullanım Hataları

Yukarıdaki garanti şu şartlarda geçerli olmaz:

- I. Ürün, düzenlenmiş ve / veya değiştirilmişse ya da Ubiquiti Networks veya Ubiquiti Networks yetkili temsilcileri haricinde ya da Ubiquiti Networks tarafından yazılı olarak onaylandığı şekilde olmasının haricinde ürüne ekleme yapılmışsa,
- II. Ürün, boyanmışsa, markası değiştirilmişse veya herhangi bir şekilde fiziksel değişime uğratılmışsa,
- III. Ürün, kablolarında hasar veya arıza nedeniyle zarar görmüşse,
- IV. Ürün, şimşek çarpması veya kaza dahil olmak üzere yanlış kullanım, kötüye kullanım, ihmalkarlık, anormal fiziksel, elektromanyetik veya elektriksel gerilime maruz kalmışsa,
- V. Ürün, üçüncü taraf bir yazılımın kullanılması sonucu zarar görmüşse veya bozulmuşsa,
- VI. Üründe orijinal Ubiquiti MAC etiketi bulunmuyorsa veya ürünün diğer herhangi bir orijinal Ubiquiti etiketi eksikse ya da
- VII. Ürün İade Yetkisi'nin (RMA) verilmesinden sonra 30 gün içinde Ubiquiti tarafından teslim alınmamışsa.

İlaveten yukarıdaki garanti yalnızca şu durumlarda geçerli olur: Ürün doğru şekilde kurulmuşsa ve her seferinde tüm malzemeler açısından geçerli Ürün belgeleriyle uygun şekilde kullanılmışsa, tüm Ethernet kabloları CAT5 (veya üstü) özellikliyse ve açık alanda kuruluma yönelikse, korumalı Ethernet

kabloları kullanılıyorsa ve kapalı alan kurulumlarına, kapalı alan kablolama gerekliliklerine uyuluyorsa.

#### Taşıma ve nakliye sırasında dikkat edilecek hususlar

Lütfen taşıma esnasında ıslatmayınız, ıslak ve nemli alanlarda bulundurmayınız, Ürünü ters çevirmeyiniz ve dikkatlice taşıyınız.

#### Periyodik bakımla ilgili dikkat edilecek hususlar

Bu ürün periyodik bakım gerektirmez.

#### Montaj ve kurulum ile ilgili dikkat edilecek hususlar

Kullanıcılar ürünün montaj ve bağlantılarını kendileri yapabilir. Detayları kılavuzda mevcuttur.

#### Enerji Tüketimi açısından verimli kullanım

Enerji tüketimini azaltmak için cihaz kurulum kılavuzunda belirtilen sıcaklıklar arasında çalıştırılmalı, cihazın etrafına hava akımını önleyici maddeler konulmamalıdır.

#### Sorumluluk Reddi

İŞBU BELGEYLE AÇIKÇA SAĞLANAN GARANTİLER HARİCİNDE UBIQUITI NETWORKS, İŞTİRAKLERİ VE ONA VE ONLARA AİT ÜÇÜNCÜ TARAF VERİLERİ; HİZMET, YAZILIM VE DONANIM SAĞLAYICILARI; TEMSİLCİLİKLER, GARANTİLER VEYA TİCARETE ELVERİŞLİLİK GARANTİLERİ, DOĞRULUK, HİZMET VE SONUÇLARININ KALİTESİ, ULAŞILABİLİRLİK, MEMNUN EDİCİ DÜZEYDE KALİTE, VİRÜSTEN YOKSUNLUK, MÜDAHALSİZ KULLANIM, ÖZEL AMACA UYGUNLUK VE İHLAL ETMEME VE BU TÜR ÜRÜN VE HİZMETLERLE BAĞLANTILI OLARAK BUNLARIN İŞLEME ALINMASINDAN, KULLANILMASINDAN VEYA TİCARİ UYGULAMADAN KAYNAKLANAN HER TÜR GARANTİ DAHİL OLMAK ÜZERE VE BUNLARLA SINIRLI KALMAKSIZIN AÇIKÇA, ZIMNİ VEYA NİZAMİ ŞEKİLDE BAŞKA HİÇBİR TEMSİLDE TEMSİLDE VEYA FARKLI HİÇBİR TÜR GARANTİDE BULUNMAZ VE BUNLARDAN FERAGAT EDER. ALICI, UBIQUITI NETWORKS YA DA ÜÇÜNCÜ TARAF SAĞLAYICILARININ İNTERNET DAHİL OLMAK ÜZERE İLETİŞİM OLANAKLARI ÜZERİNDEN ALICININ EKİPMANINI VEYA VERİ AKTARIMINI KONTROL ETMEZ, ÜRÜN VE HİZMETLER; İLETİŞİM OLANAKLARININ KULLANIMINA ÖZGÜ SINIRLANDIRMALARA, KESİNTİLERE, GECİKMELERE, İPTALLERE VE DİĞER SORUNLARA TABİİ OLABİLİR. UBIQUITI NETWORKS, İSTİRAKLERİ VE ÜÇÜNCÜ TARAF SAĞLAYICILARI YUKARIDA BAHSEDİLEN NEDENDEN KAYNAKLANAN HİÇBİR KESİLMEDEN, GECİKMEDEN, İPTALDEN, TESLİMAT SORUNUNDAN, VERİ KAYBINDAN, İÇERİK BOZULMASINDAN, PAKET KAYBINDAN VEYA FARKLI ZARARLARDAN SORUMLU DEĞİLDİR. İlaveten UBIQUITI NETWORKS, Ürünlerin çalışmasının sorunsuz veya kesintisiz olacağını garantilemez. UBIQUITI NETWORKS hiçbir durumda garanti kapsamı, alıcının uygulamasına yönelik

ürün seçimi (Ürünler dahil) ve / veya ürünlerin resmi ve düzenleyici gereklilikleri karşılayamaması (Ürünler dahil) dahil olmak üzere sistem performansıyla bağlantılı hiçbir yapı ve tanımlama nedeniyle zarar veya taleplerden sorumlu değildir.

### Sorumluluğun Sınırlandırılması

YEREL KANUNLARLA ÖNLENEBİLDİĞİ DÜZEY HARİCİNDE, UBIQUITI VEYA BAĞLI KURULUSLARI, İSTİRAKLERİ VEYA TEDARİKCİLERİ HİCBİR DURUMDA ÜRÜNÜN KULLANIMINDAN, KULLANIM YETERSİZLİĞİNDEN VEYA KULLANILMASININ YARATTIĞI SONUÇLARDAN KAYNAKLANAN, DOĞRUDAN, ÖZEL, ARIZİ, SONUCA DAYALI VEYA DİĞER ZARARLARDAN (KAZANÇ KAYBI, VERİ KAYBI VEYA ARIZA SÜRECİ GİDERLERİ DAHİL) SORUMLU OLMAYACAKTIR.

#### Not

Bazı ülkeler, devletler ve eyaletler; yukarıdaki hariç bırakma durumunun size uygulanmaması için ima edilen garantiler veya şartların hariciyetine izin vermez. Ülkeden ülkeye, devletten devlete veya eyaletten eyalete farklılık gösteren farklı haklara sahip olabilirsiniz. Bazı ülkeler, devletler ve eyaletler; yukarıdaki sınırlandırma durumunun size uygulanmaması için arızi veya sonuca dayalı zararlara yönelik yükümlülüklerin hariciyetine veya sınırlandırılmasına izin vermez. YEREL KANUNLARLA İZİN VERİLDİĞİ DÜZEY HARİCİNDE, BU GARANTİ ŞARTLARI, SİZE VERİLEN HER TÜR YAZILIM LİSANSINA (ÜRÜNE GÖMÜLÜ OLAN) UYGULANABİLEN ZORUNLU YASAL HAKLARI HARİÇ TUTMAZ, SINIRLANDIRMAZ VEYA DEĞİLTİRMEZ VE BU HAKLARA İLAVE NİTELİĞİNDE DEĞİLDİR. Malların Uluslararası Satışına Yönelik Anlaşmalarla ilgili olanBirleşmiş Milletler Konvansiyonu, Ürünlerin satışıyla bağlantılı hiçbir işlem için geçerli değildir.

### Uygunluk

### Federal İletişim Komisyonu (FCC)

Uygunluktan sorumlu tarafça açıkça onaylanmamış değişiklik veya tadilatlar, kullanıcının ekipmanı çalıştırma yetkisini geçersiz kılabilir.

Bu cihaz, FCC Kurallarının 15. Kısmına uygundur. Çalıştırılması, aşağıdaki iki şarta bağlıdır:

- 1. Bu cihaz, zararlı enterferansa neden olmayabilir ve
- 2. Bu cihaz, istenmeyen şekilde çalıştırılmasına neden olabilecek enterferans dahil olmak üzere alınan her tür enterferansı kabul etmek zorundadır.

Bu ekipman, testten geçirilerek FCC Kurallarının 15. Kısmı uyarınca A Sınıfı dijital bir cihazın sınırlarına uygun bulunmuştur. Bu sınırlar, ekipman ticari bir ortamda çalıştırıldığında oluşan zararlı enterferansa karşı uygun koruma

sağlayacak şekilde tasarlanmıştır. Bu ekipman, radyo frekans enerjisi yaratır, bu enerjiden yararlanır ve bu enerjiyi yayabilir; talimat kılavuzuna uygun şekilde kurulmazsa veya kullanılmazsa telsiz iletişimlerinde zararlı enterferansa neden olabilir. Bu ekipmanın yerleşim bölgesinde çalıştırılması, zararlı enterferansa neden olabilir; bu durumda kullanıcının masraflarını kendi karşılayacak şekilde bu enterferansı düzeltmesi gerekecektir.

Bu radyo vericisi (FCC: SWX-UAPACHD), FCC tarafından onaylanmıştır.

#### ISED Canada

#### CAN ICES-3(A)/NMB-3(A)

Bu cihaz, ISED Canada'ya ait lisanstan muaf RSS standardına / standartlarına uygundur. Çalıştırılması, aşağıdaki iki şarta bağlıdır:

- 1. Bu cihaz, enterferansa neden olmayabilir ve
- 2. Bu cihaz, istenmeyen şekilde çalıştırılmasına neden olabilecek enterferans dahil olmak üzere her tür enterferansı kabul etmek zorundadır.

Bu radyo vericisi (IC: 6545A-UAPACHD), ISED Canada tarafından onaylanmıştır.

5150-5250 MHz bandında çalıştırılmaya yönelik olan bu cihaz, çift kanallı, mobil uydu sistemleri için zararlı enterferans olasılığını azaltmak için yalnızca kapalı alanda kullanılmalıdır.

### Radyo Frekansına (RF) Maruziyet Uyarısı

Bu verici için kullanılan antenler, tüm insanlardan en az 21 cm'lik ayrım mesafesi sağlanacak şekilde kurulmalıdır ve bu ürünün sertifikasyonunda listelenen haricinde, başka herhangi bir anten veya vericiyle bağlantılı şekilde konumlandırılmamalı ve çalıştırılmamalıdır.

#### Avustralya ve Yeni Zelanda

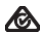

Uyarı: Bu, A Sınıfı bir üründür. Bu ürün kapalı mekanda kullanıcının uygun tedbirleri almasını gerektirebilecek ölçüde radyo enterferansına neden olabilir.

### CE Etiketi

Bu ürünün üstündeki CE etiketi, ürünün onun için geçerli olan tüm yönergelere uygun olduğunu gösterir.

#### **Ülke Listesi**

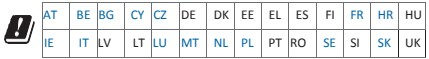

BFWA (Geniş Bant Sabit Kablosuz Erişim) üyeleri maviyle belirtilmiştir

Not: Bu cihaz, Avrupa Telekomünikasyon Standartları Enstitüsü (ETSI) yönetmelikleri uyarınca Maks. TX güç sınırına uymaktadır.

Aşağıdakiler 5 GHz frekans aralığında çalışan ürünler için geçerlidir.

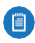

Not: Bu cihaz, tüm üye ülkelerde yalnızca 5150 ‑ 5350 MHz frekans aralığında çalışıyorken kapalı alanda kullanımla kısıtlanmıştır.

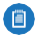

Not: Listede yer alan tüm ülkeler, cihazı 30 dBm'de çalıştırabilir. BFWA üyesi ülkeler, cihazı 36 dBm'de çalıştırabilir.

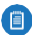

Not: Cihazın 5,8 GHz frekans bandında çalıştırılması BFWA üyesi ülkelerde yasaklanmıştır. Listede yer alan diğer ülkeler, 5,8 GHz frekans bandını kullanabilir.

#### RoHS/WEEE Uygunluk Bildirimi

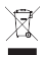

#### Türkçe

Avrupa Yönergesi 2012/19/EU, ekipmanın bu sembolü ürünün üstünde bulundurmasını ve / veya paketinin ayrılmamış kentsel atıkla birlikte imha edilmemesini gerektirir. Bu sembol, bu ürünün sıradan evsel atık yığınından ayrı tutularak imha edilmesi gerektiğini belirtir. Devlet otoriteleri veya yerel otoritelerce tayin edilmiş toplama olanaklarıyla bu ve diğer elektrikli ve elektronik ekipmanların imha edilmesi sizin sorumluluğunuzdur. Doğru imha ve geri dönüşüm, çevre ve insan sağlığına yönelik olası negatif sonuçları önlemeye yardımcı olacaktır. Eski ekipmanınızın imha edilmesi hakkında daha ayrıntılı bilgi için lütfen yerel otoritelerle, atık imha hizmetiyle veya ürünü satın aldığınız mağazayla iletişime geçin.

### Uygunluk Beyanı

Turkish [Türkçe] İşbu belgeyle UBIQUITI NETWORKS, UAP‑AC‑HD telsiz ekipman tipinin 2014/53/EU Yönergesine uygunluğunu beyan eder. AT Uygunluk Beyanının tam metnine aşağıdaki internet adresinden ulaşılabilir: **[www.ubnt.com/compliance](http://www.ubnt.com/compliance)**

### Çevrimiçi Kaynaklar

Destek **[help.ubnt.com](http://help.ubnt.com/)**

Topluluk **communit[y.ubnt.com](http://community.ubnt.com/)** 

İndirmeler **download[s.ubnt.com](http://downloads.ubnt.com/)**

**Üretici Firma Ubiquiti Networks International Limited 18/F, Edinburg Tower The Landmark 15 Queen's Central Hong Kong www.ubnt.com**

#### T.C. **GÜMRÜK VE TİCARET BAKANLIĞI TÜKETİCİNİN KORUNMASI VE PİYASA GÖZETİMİ GENEL MÜDÜRLÜĞÜ**

#### **GARANTİ BELGESİ**

Bu belgenin kullanılmasına; 4077 sayılı Tüketicinin Korunması Hakkında Kanun ve bu Kanuna dayanılarak yürürlüğe konulan Garanti Belgesi Uygulama Esaslarına Dair Yönetmelik uyarınca, T.C. Gümrük ve Ticaret Bakanlığı Tüketicinin Korunması ve Piyasa Gözetimi Genel Müdürlüğü tarafından izin verilmiştir.

#### **İthalatçı Firmanın**

Unvanı: Eksa Elektronik Bilgi İşlem San. ve Dış. Tic. A.Ş. Merkez Adresi: Kısıklı Mah. Alemdağ Cad. No:56/B Üsküdar - İSTANBUL Telefonu: 0 216 524 99 99 Faks: 0216 524 99 98

#### **Malın**

Cinsi : Access Point Markası : Ubiquiti Modeli : UniFi UAP-AC-PRO Bandrol ve Seri No : -- Teslim Tarihi ve Yeri : - Garanti Suresi : 2 Yıl Azami Tamir Suresi : 20 İş Günü

Satıcı Firmanın

**Ürün AEEE Yönetmeliğine Uygundur.**

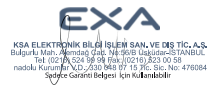

#### GARANTİ ŞARTLARI

- 1. Garanti süresi, malın teslim tarihinden itibaren başlar ve 2 yıldır.
- 2. Malın bütün parçaları dahil olmak üzere tamamı Firmamızın garantisi kapsamındadır.

3. Malın garanti süresi içerisinde arızalanması durumunda, tamirde geçen süre garanti süre sine eklenir. Malın tamir süresi en fazla 20 iş günüdür. Bu süre, mala ilişkin arızanın servis istasyonuna, servis istasyonunun olmaması durumunda malın satıcısı, bayii, acentası, temsilciliği, ithalatçısı veya imalatçısı-üreticisinden birisine bildirim tarihinden itibaren başlar. Malın arızasının 10 iş günü içerisinde giderilmemesi halinde imalatçı-üretici veya ithalatçı malın tamiri tamamlanıncaya kadar, benzer özelliklere sahip başka bir malı tüketicinin kullanımına tahsis etmek zorundadır.

4. Malın garanti süresi içinde gerek malzeme ve işcilik, gerekse montaj hatalarından arızalanması halinde, işçilik masrafı, değiştirilen parça bedeli ya da başka herhangi bir ad altında hiçbir ücret talep etmeksizin tamiri yapılacaktır.

5. Tüketicinin onarım hakkını kullanmasına rağmen malın;

-Tüketiciye teslim edildiği tarihten itibaren, garanti süresi içinde kalmak kaydıyla, bir yıl içerisinde en az dört defa veya imalatçı-üretici ve/veya ithalatçı tarafından belirlenen garanti süresi içerisinde altı defa arızalanmasının yanı sıra, bu arızaların maldan yararlanamamayı sürekli kılması," -Tamiri için gereken azami sürenin aşılması,

-Firmanın servis istasyonunun, servis istasyonunun mevcut olmaması halinde sırasıyla satıcısı, bayii, acentesi, temsilciliği, ithalatçısı veya imalatçısı-üreticisinden birisinin düzenleyeceği raporla arızanın tamirinin mümkün bulunmadığının belirlenmesi,

durumlarında, tüketici malın ücretsiz değiştirilmesini, bedel iadesi veya ayıp oranında bedel indirimi talep edebilir.

6. Malın kullanım kılavuzunda yer alan hususlara aykırı kullanılmasından kaynaklanan arızalar garanti kapsamı dışındadır.

7. Garanti Belgesi ile ilgili olarak çıkabilecek sorunlar için T.C. Gümrük ve Ticaret Bakanlığı Tüketicinin Korunması ve Piyasa Gözetimi Genel Müdürlüğüne başvurabilir.

#### GARANTİ GEÇERLİLİK KOŞULLARI

1- Garanti süresi İKİ YIL olup, garantiden yararlanmak için GARANTİ BELGESİ' nin ibrazı şart olduğundan, iş bu Garanti Belgesi, garanti süresince saklanmalıdır.

2- Sağlanan garanti süresi içinde meydana çıkacak anlaşmazlıklarda fatura dikkate alınacağından Onaylı garanti belgesi ile faturası ve/veya fotokopisinin ibraz edilmesi şarttır. Fatura ve garanti belgesi üzerinde herhangi bir tahribat yapıldığında, cihazın üzerindeki orijinal seri numarası kaldırıldığında ya da tahrip edildiğinin tespitinde garanti geçersiz kılınır.

3- Fatura ve garanti belgesi üzerinde herhangi bir tahribat yapıldığında, cihazın üzerindeki orijinal seri numarası kaldırıldığında ya da tahrip edildiğinin tespitinde garanti geçersiz kılınır.

4- Cihazın montaj ve/veya onarımlarının firmamız yetkili servislerinin haricinde yapıldığının, ya da cihazın açıldığının tespiti halince garanti geçersiz olacaktır.

5- Firmamız tarafından verilen GARANTİ, söz konusu cihazın amaçları dışında veya anormal şartlarda kullanılmasından doğacak arızalarının giderilmesini kapsamadığı gibi aşağıda belirtilen arızalarda garanti dışıdır.

• Cihazın kullanma kılavuzunda veya montaj kılavuzunda yer alan hususlara aykırı kullanım

hatalarından, kazadan meydana gelen hasar ve arızalar.

• Samsung tarafından üretilmeyen ya da satılmayan parça ya da parçaların ürüne eklenmesi ile oluşan arızalar.

- Panelde kırık, çatlak oluşması
- Sıvı teması sonucunda oluşan arızalar.
- Ürünün satıldığı andaki sistem özelliklerinin değiştirilmesi(yazılım&donanım)
- Samsung yazılı onayı olmadan yapılan modifikasyonlardan doğan arızalar.

• Voltaj uyumsuzluğu, hatalı elektrik donanımı ile cihaz etiketinde yazılı voltajdan farklı voltaj ile

- kullanım nedeniyle meydana gelecek hasar ve arızalar.
- Anakartta çatlak oluşması

• Yangın, sel, su basması ve yıldırım düşmesi gibi doğal afetler sonucu meydana gelecek hasar ve arızalar, tüketiciye tesliminden sonra cihazın nakli, yükleme, boşaltma ve taşınması sırasında meydana gelecek hasar ve arızalar.

• LCD ekranda çatlak veya kırık oluşması.

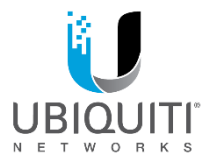

©2016-2017 Ubiquiti Networks, Inc. Tüm hakları saklıdır. Ubiquiti, Ubiquiti Networks, Ubiquiti U logosu, Ubiquiti beam logosu, TOUGHCable ve UniFi; Birleşik Devletler'de ve diğer ülkelerde bulunan Ubiquiti Networks, Inc.'nin ticari markaları veya tescilli ticari markalarıdır. Apple ve Apple logosu; AB'de ve diğer ülkelerde tescilli bulunan Apple Inc.'in ticari markalarıdır. App Store; Apple Inc.'nin hizmet markasıdır, Android, Google, Google Play, Google Play logosu ve diğer markalar Google Inc.'nin ticari markalarıdır. Diğer tüm ticari markalar, ilgili sahiplerinin mülkiyetindedir.

JL103017